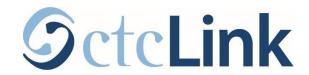

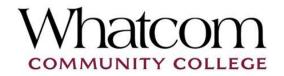

## ctcLink Information for Whatcom Community College Students www.whatcom.edu/ctcLink

## Where do I...? ctcLink, Starfish, Canvas, and MyWCC

You will use a combination of ctcLink, Starfish, Canvas, and MyWCC while you're a student at Whatcom Community College. The table below provides a brief overview of what each system is for, along with relevant resources and login information.

| Tech<br>Tool    | Use it to:                                                                                                    | Important Links                                   | Login<br>Credentials                    |
|-----------------|----------------------------------------------------------------------------------------------------|---------------------------------------------------|-----------------------------------------|
| ctcLink         | <ul> <li>Search for, enroll in, and drop classes</li> <li>View or update student information and contact information</li> <li>Pay tuition and fees</li> <li>Handle Financial Aid processes</li> <li>View final grades, unofficial transcripts, and track academic progress</li> <li>View holds and blocks on your registration</li> <li>Find advisor and instructor contact information</li> </ul> | Log in to ctcLink  ctcLink Resources for Students | ctcLink ID<br>number and<br>password    |
| <u>MyWCC</u>    | <ul> <li>Access student email</li> <li>Check out tech equipment</li> <li>Access WiFi password</li> <li>Sign up for Whatcom Alert</li> <li>Check Orca ID card balance</li> </ul>                                                                                                    | Log in to MyWCC  Technology Help for Students     | Student<br>network<br>account           |
| <u>Canvas</u>   | <ul> <li>Access class materials: syllabus, discussions, assignments, another class work</li> <li>Submit assignments</li> <li>Participate in discussions and other class tasks</li> <li>View grades on assignments and quizzes</li> <li>Contact instructors</li> <li>Submit course evaluations</li> </ul>                                                                                           | Log in to Canvas                                  | ctcLink ID<br>number<br>and<br>password |
| <u>Starfish</u> | <ul> <li>Appointment scheduling with advisors, coaches, and some faculty</li> <li>Degree planning: create a degree plan that you can work on with an advisor and refer to from anywhere you have access to internet</li> </ul>                                                                                                    | Log in to Starfish  Starfish Help for Students    | Student<br>network<br>account           |